## **Download Basket**

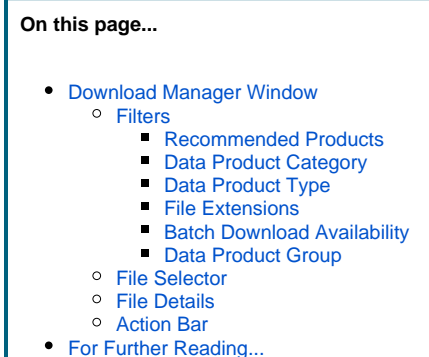

## <span id="page-0-0"></span>Download Manager Window

Once observations have been placed in the Portal Download Basket (see [Marking Results](https://outerspace.stsci.edu/display/MASTDOCS/Browsing+Data#BrowsingData-MarkingResults)), select which files to retrieve and the method of retrieval using the **Download Manager** window, as shown in the figure below. The workflow is:

- 1. Use filters to select subsets of files
- 2. Use checkboxes in the file selector to fine-tune the set of files for download
	- a. Optionally click **Retrieve References** to include applicable [calibration reference files](https://outerspace.stsci.edu/display/MASTDOCS/Calibration+Reference+Files) in the download
- 3. Select a download method from the **Action Bar**.

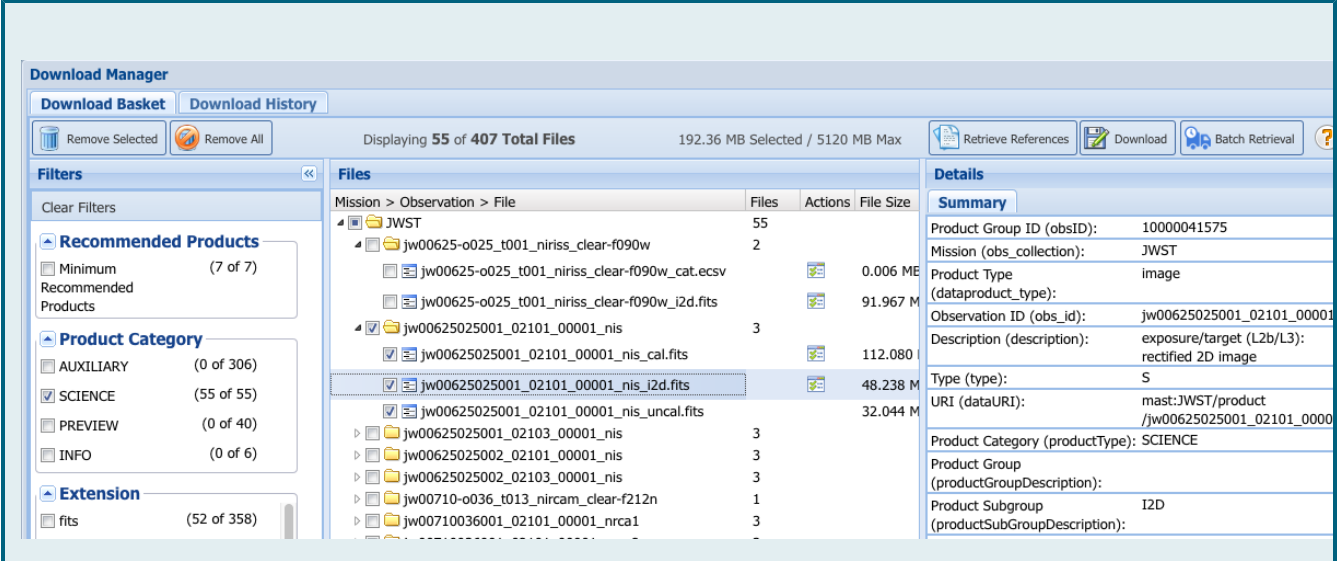

The **Download Manager** window is divided into 4 sections: the **Action Bar** (top), the **Filters** panel (left), the **Files** selector panel (middle), and a **D** etails panel (right) to view information about each file.

#### **Download History**

The Portal preserves a history of your downloads; this history will persist across sessions if you are logged in. Click the **Download History** tab at the upper left to revisit downloads you have requested in the past. You may filter the selected files just as with the **Download Basket** window.

### <span id="page-0-1"></span>Filters

⊘

Only a few observations can result in hundreds of primary and associated data files in the download basket. Using one or more filters provide a quick way to exclude from view large numbers of files that may be of little interest to a user, and make it easier to select data products of interest. The filters are grouped on the left-hand side of the screen, and are described below.

#### <span id="page-0-2"></span>**Recommended Products**

#### ▲ Recommended Products

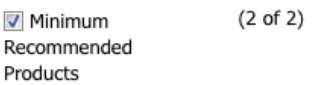

When selecting products for retrieval, by default only a subset of available products are exposed: those deemed to be most essential. These **[Minimum Recommended Products](https://outerspace.stsci.edu/display/MASTDOCS/Minimum+Recommended+Products)** (MRP) are selected with a Filter checkbox. This selection:

1. Exposes data products that are most relevant for science analysis 2. Reduces the volume of (often large) files to be transferred to your machine.

Users who wish to select all available products may do so after un-checking the MRP box. ⊘ This selection will be remembered for subsequent downloads during the same Portal session.

#### <span id="page-1-0"></span>**Data Product Category**

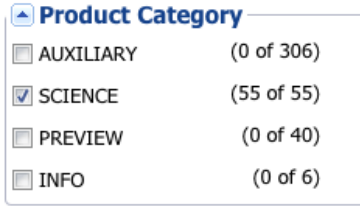

Data products are categorized in the MAST database according to their intended use. The set of categories displayed depends somewhat on the specific mission.

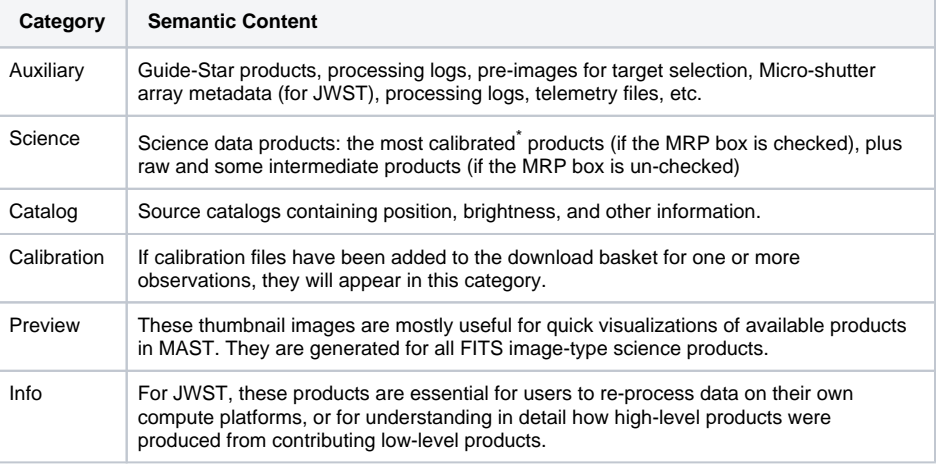

\*The term "most calibrated" means an endpoint of the calibration pipeline, exclusive of intermediate products.

### <span id="page-1-1"></span>**Data Product Type**

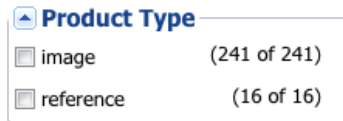

This filter distinguishes between primary science products and the calibration reference files that were used to produce one or more of them.

### <span id="page-1-2"></span>**File Extensions**

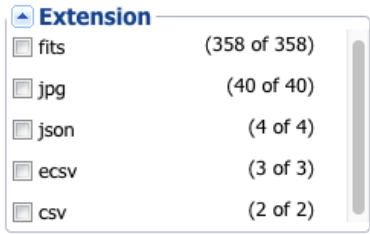

The file extension indicates the internal file organization and provides a clue about what type of software is necessary to understand the file format. Most types will be familiar to users:

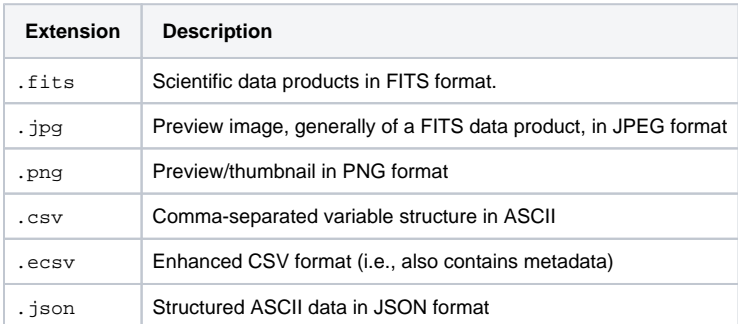

#### <span id="page-1-3"></span>**Batch Download Availability**

## **△ Batch Available**

**P**Yes

 $(187 of 187)$ 

Files from certain missions (including HST and JWST) can be downloaded in batch (i.e., by staging to an ftp area for later retrieval). Files from other missions must be fetched with a different [retrieval method](https://outerspace.stsci.edu/display/MASTDOCS/Retrieval+Methods).

#### <span id="page-1-4"></span>**Data Product Group**

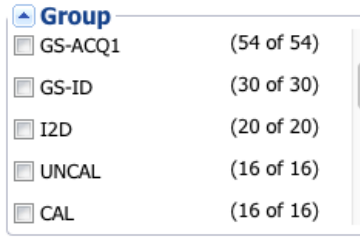

The file group indicates the semantic content of the file. It is a suffix to the filename and for most missions is preceded by an underscore, and followed by a period and the file extension. There are dozens of groups; the set of group names presented depends upon the mission, instrument, and the processing pipeline used to produce the data.

### <span id="page-2-0"></span>File Selector

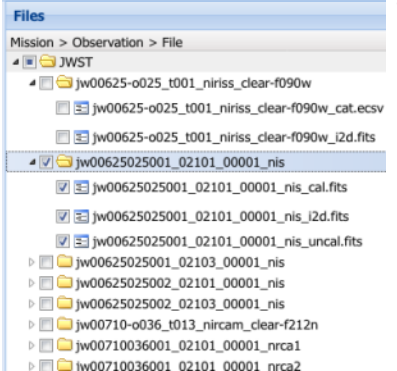

## <span id="page-2-1"></span>File Details

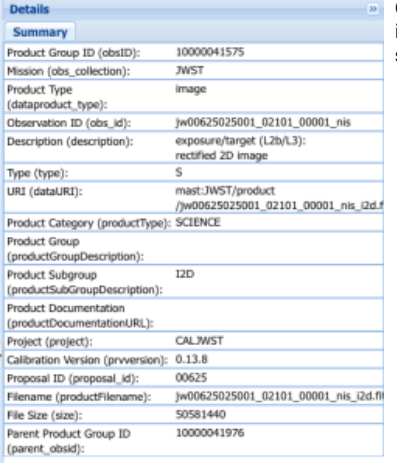

### Action Bar

<span id="page-2-2"></span>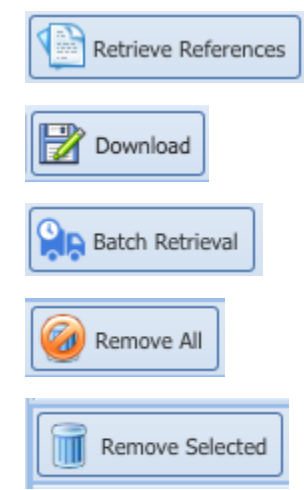

The action bar displays the total number of files in the basket, as well as the approximate size of the selected files. Once at least one file is selected, the action bar includes buttons for:

- retrieving [calibration reference files](https://outerspace.stsci.edu/display/MASTDOCS/Calibration+Reference+Files). This button is only enabled if the *Minimum Recommended* **Products** box is unchecked. Clicking it brings up another file panel to select applicable calibration files; then you must add them explicitly to your cart.
- choosing a method for downloading the selected files (see [Retrieval Methods](https://outerspace.stsci.edu/display/MASTDOCS/Retrieval+Methods) for details) an option for "batch" downloads (i.e., by staging them on an ftp server for later retrieval)

You can also remove some or all items from the basket.

#### **Bundle Size Limit** Λ

File bundles larger than approximately 50 GB are too large to manage through a browser, and must be downloaded using the batch method or a bash (curl) script. Very large bundles typically transfer very slowly, so non-browser options are encouraged in these cases.

The file selector presents only those data products in the download basket that match the **filter** selections (see above). The files are organized in a hierarchical directory structure where clicking the little triangles on the left exposes the contents of each directory. Click the check-boxes to select individual files, or to select all files within a given directory, as shown at left. Only selected files will be packaged for download.' Click a file name to display detailed information about that file.

Click any file name in the file selector to display details such as a brief description of the product, including the proposal/program ID, the version of the calibration pipeline used to produce the file, and the size in bytes.

# <span id="page-3-0"></span>For Further Reading...

- [Calibration Reference Files](https://outerspace.stsci.edu/display/MASTDOCS/Calibration+Reference+Files)
- [Retrieval Methods](https://outerspace.stsci.edu/display/MASTDOCS/Retrieval+Methods)